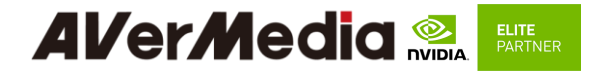

# **AVerMedia D315 series**

Applies to NVIDIA® Jetson AGX Orin 32G/64G module

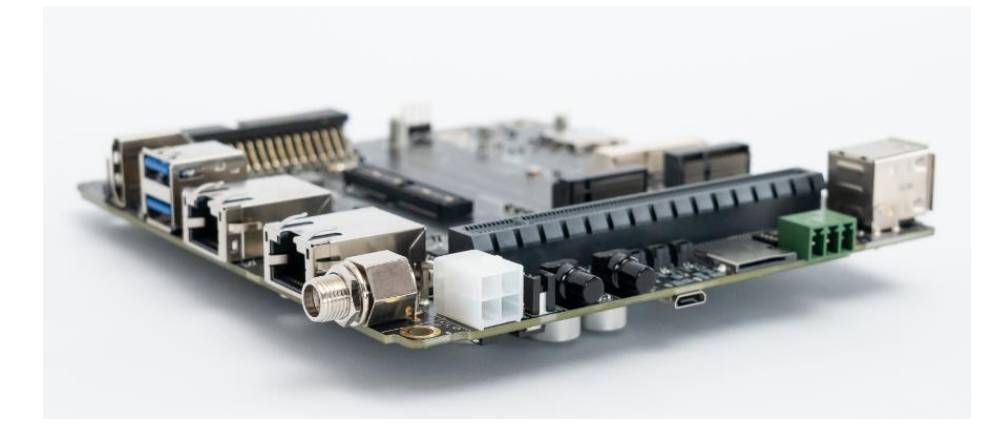

AVerMedia Technologies, Inc. No. 135, Jian 1st Rd., Zhonghe Dist., New Taipei City 23585, Taiwan Tel: 886-2-2226-3630 Fax: 886-2-3234-4842 Sales and Marketing[: Contact](https://www.avermedia.com/support/contact) Technical Support[: Professional User](http://www.avermedia.com/professional/technical_support)

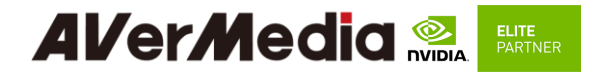

# **Table of Contents**

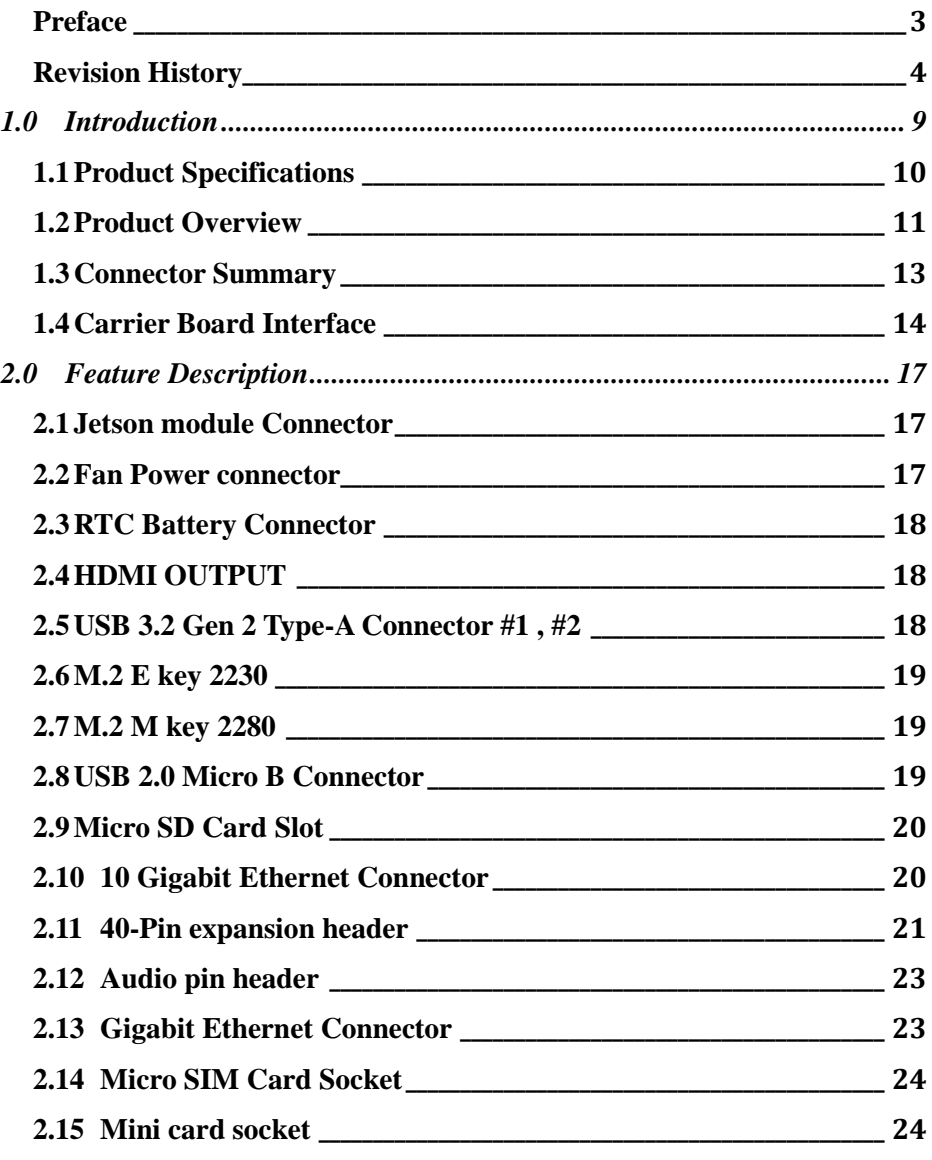

<span id="page-2-0"></span>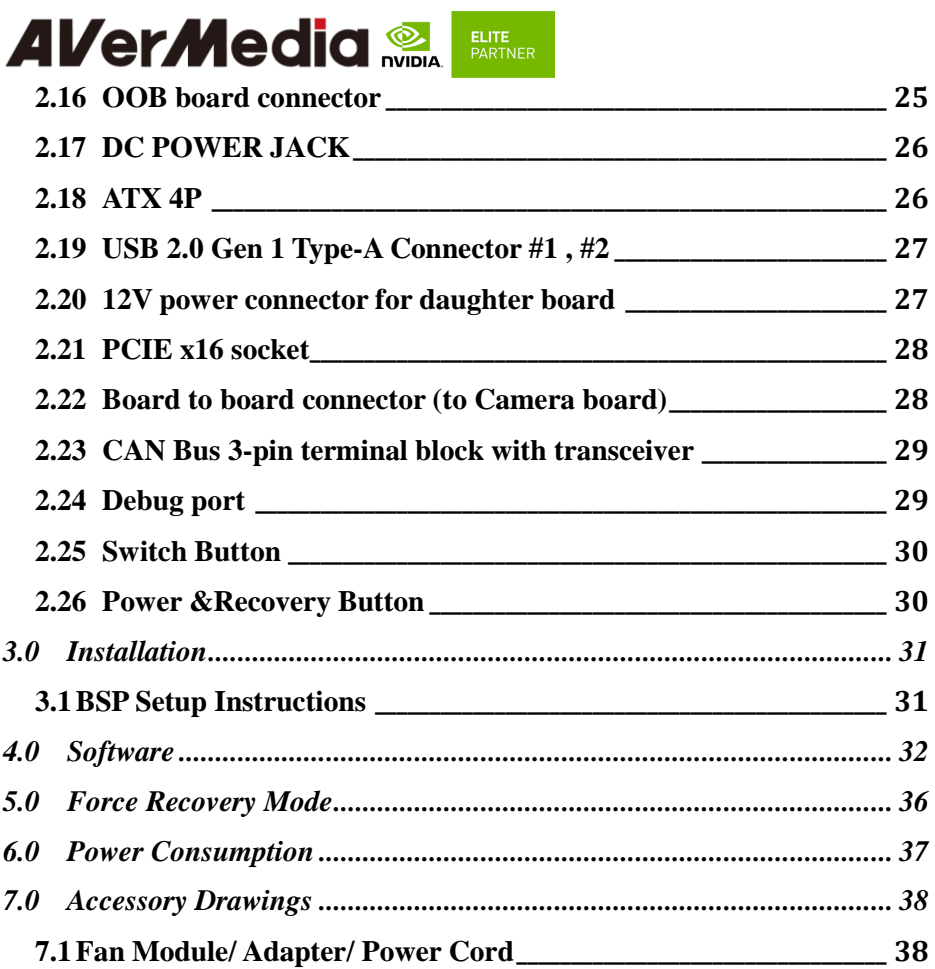

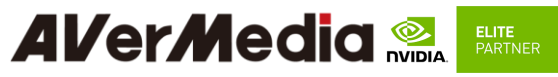

#### **Preface**

#### **Disclaimer**

The information contained in this user manual, including but not limited to any product specification is subject to change without notice. AVerMedia assumes no liability for any damages incurred directly or indirectly from any technical or typographical errors or omissions contained herein or for discrepancies between the product and the user manual.

#### **Technical Support**

If you experience the difficulty after reading this manual and/or using the product, please contact the reseller from which you purchased the product. In most cases, the reseller can help you with the product installation and the difficulty you encountered.

In case the reseller is not able to resolve your problem, our highly capable global technical support team can certainly assist you. Our technical support section is available 24 hours a day and 7 days a week through our website, with the click [here.](http://www.avermedia.com/professional/technical_support) For more contact information, you may find it in the section of AVerMedia Global Offices.

#### **Contact Enquiry**

For more information of our products, pricing, and order placement, please fill in our inquiry form [here,](https://www.avermedia.com/support/contact) we will contact you within 24 hours.

#### **Download User Manual**

Please click the link [here](https://www.avermedia.com/professional/download) to download the file of this user manual from AVerMedia website.

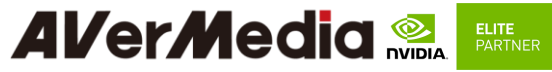

#### <span id="page-4-0"></span>**Revision History**

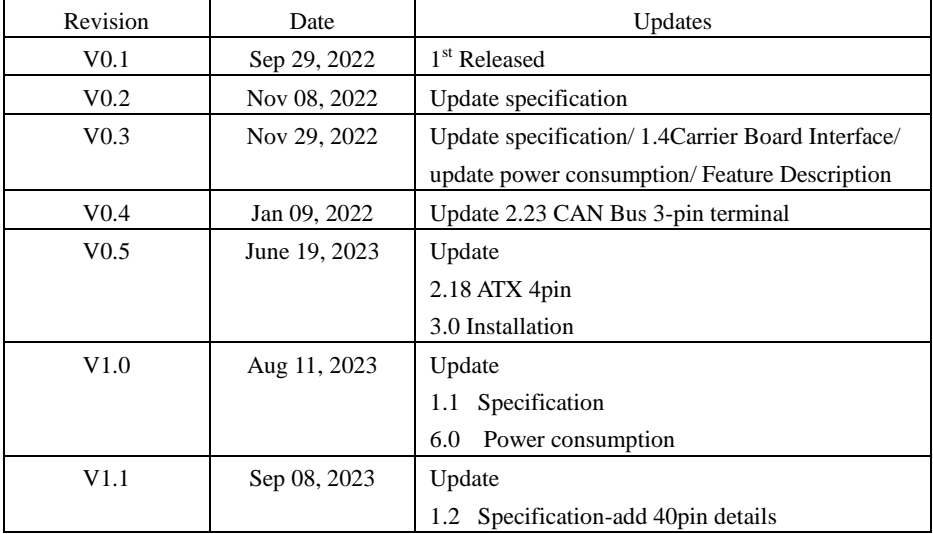

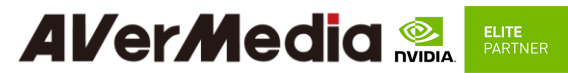

# **AVerMedia Global Offices**

#### <https://www.avermedia.com/professional/contact>

#### **Headquarters**

#### **Taiwan Office**

No. 135, Jian 1st Rd., Zhonghe Dist., New Taipei City 23585.Taiwan Tel: 8+886-2-2226-3630 Fax: +886-2-3234-4842 Sales & Marketing: Contact Technical Support: Home users / **Professional users** 

#### **The Americas**

#### **USA Office**

4038 Clipper Court Fremont, CA 94538 Tel: S (510) 403-0006 Fax: (510) 403-0022 Sales & Marketing: Contact Technical Support: Home users / Professional users

#### **Brazil Office**

Sales & Marketing: Contact Technical Support: Home users / Professional users

#### Latin America Office

Sales & Marketing: Contact Technical Support: Home users / Professional users

#### Europe

#### Head Office EU

**AVT Solutions GmbH** Hanauer Landstrasse 291 B 60314 Frankfurt Hessen Germany S: technicalsupport\_120

#### Sales & Marketing: Contact Technical Support: Home users / Professional users

#### Russia Office

Sales & Marketing: Contact Technical Support: Home users / Professional users Professional Solutions Support Tel: 8+7 (925) 834-0310

#### Spain Office

AVerMedia Europe Group Ronda de Poniente no. 4 segundo H 28760 Tres cantos, Madrid Spain: S: technical support\_120

Sales & Marketing: Contact Technical Support: Home users / Professional users

## Asia-Pacific

#### **China Office**

Room 1510, No.488, Hitech Plaza, South Wuning Rd., Jingan District, Shanghai, China Tel: S +86-021-5298 7985

Fax: +86-021-5298 7981 Sales & Marketing: Contact Technical Support: Home users / Professional users

#### Japan Office

6F, Kojimachi Syuei Bldg, 4-3-13 Kudanminami, Chiyoda-ku, Tokyo ,102-0074, Japan Sales & Marketing: Contact Technical Support: Home users / **Professional users** 

# **Al/er/Media Review**

## **Limited Product Warranty**

AVerMedia provides the one-year product warranty. Should this product, in AVerMedia's opinion, fail to be in the good working order during the warranty period, AVerMedia will, at its option, repair or replace it at no charge, provided that the product has not been subjected to abuse, misuse, accident, disaster, or non-AVerMedia authorized modification or repair.

You may obtain the warranty service by delivering this product to an authorized AVerMedia business partner or to AVerMedia along with the proof of purchase. Product returned to AVerMedia must be pre-authorized by AVerMedia with an RMA (Return Material Authorization) number marked on the outside of the package and sent prepaid, insured, and packaged for the safe shipment. AVerMedia will return the product by prepaid shipment service.

It is not recommended to disassemble the box PC, which will impact the warranty. The limited product warranty is only valid over the serviceable life of the product. This is defined as the period during which all components are available. Should the product prove to be irreparable, AVerMedia reserves the right to substitute an equivalent product if available or to retract the product warranty if no replacement is available.

The above product warranty is the only warranty authorized by AVerMedia. Under no circumstances will AVerMedia be liable in any way for any damages, including any lost profits, lost savings, or other incidental or consequential damages arising out of the use of, or inability to use, such product.

## **Copyright Notice**

The information contained in this document is subject to change without notice. AVerMedia shall not be liable for errors contained herein or for incidental consequential damages in connection with the furnishing, performance, or use of this material. This document contains proprietary information that is protected by copyright. All rights are reserved. No part of this document may be photocopied, reproduced, or translated to another language without the prior written consent by AVerMedia.

## **Trademark Acknowledgement**

AVerMedia acknowledges all the trademarks, registered trademarks, and/or copyrights referred to in this document as the property of their respective owners. Not listing all possible trademarks or copyright acknowledgments does not constitute the lack of acknowledgment to the rightful owners of the trademarks and copyrights mentioned in this document.

## **ESD Warning**

Electronic components and circuits are sensitive to Electrostatic Discharge (ESD). When handling any circuit board assemblies including AVerMedia products, it is highly recommended that ESD safety precautions can be observed. ESD safe best practices can include, but are not limited to the following ones.

- 1. Leave the circuit board in the antistatic package until it is ready to be installed.
- 2. Use a grounded wrist strap when handling the circuit board. At a minimum, you need to touch a grounded metal object to dissipate any static charge, which may be present on you.
- 3. Avoid handling the circuit board in the carpeted areas.
- 4. Handle the board by the edges and avoid the contact with the components.
- 5. Only handle the circuit boards in ESD safe areas, which may include ESD floor and/or table mats, wrist strap stations, and ESD safe lab coats.

## **Safety Precaution:**

- 1. All cautions and warnings on the device should be noted.
- 2. For safety consideration, do NOT open the device if not a qualified service stuff.
- 3. Place the device on a solid surface during installation to prevent falls.
- 4. Keep the device away from humidity.
- 5. Do NOT leave this device in an un-controlled environment with temperatures beyond the device's permitted storage temperature to avoid damage.
- 6. All adaptors and cables supplied by AVerMedia are verified. Do NOT use any others not supplied by AVerMedia to avoid any malfunction or fires.
- 7. Make sure the power source matches the power rating of the device.
- 8. Place the power cord where people cannot step on it. Do not put anything on the power cord.
- 9. Always completely disconnect the power while the device is not usage or idle for a long time.
- 10. Disconnect the device from any AC supply before cleaning. While cleaning, use a damp cloth instead of liquid or spray detergents.
- 11. Make sure the device is installed near a power outlet and easy for accessible.
- 12. Do not cover the openings on the device to ensure optimal heat dissipation.
- 13. Watch out the heatsink or heat spreader of the device when the system is running.
- 14. Never pour any liquid into the openings. This could cause fire or electric shock.
- 15. The static electricity should be noted while installing any internal components. Consider to use a grounding wrist strap and put all electronic parts in static-shielded containers.

If the following situations occur, please contact our service personnel:

- (1) The device is dropped or damaged
- (2) Damaged power cord or plug
- (3) Exposure to moisture
- (4) Liquid intrusion into the device
- (5) Any obvious signs of damage displayed on the device
- (6) Device is not working as expected or in a manner as described in this manual
- 16. The static electricity should be noted while installing any internal components. Consider to

#### <span id="page-9-0"></span>**1.0 Introduction**

AVerMedia AVerMedia D315/D315AO/D315AOB include fully featured carrier board which is all developed for NVIDIA® Jetson AGX Orin 32G/64G modules. D315/D315AO/D315AOB provide multiple I/O include one HDMI video output, two USB 3.2 ports, one GbE, one 10G RJ-45 port, 40-pin expansion, one M.2 Key E, one M.2 key M.

Operating with NVIDIA® Jetson AGX Orin 32G/64G modules and the rich I/O functions, AVerMedia D315/D315AO/D315AOB is the perfect choice for high-end performance AI edge computing platform for intelligent video analytics applications.

## <span id="page-10-0"></span>**1.1 Product Specifications**

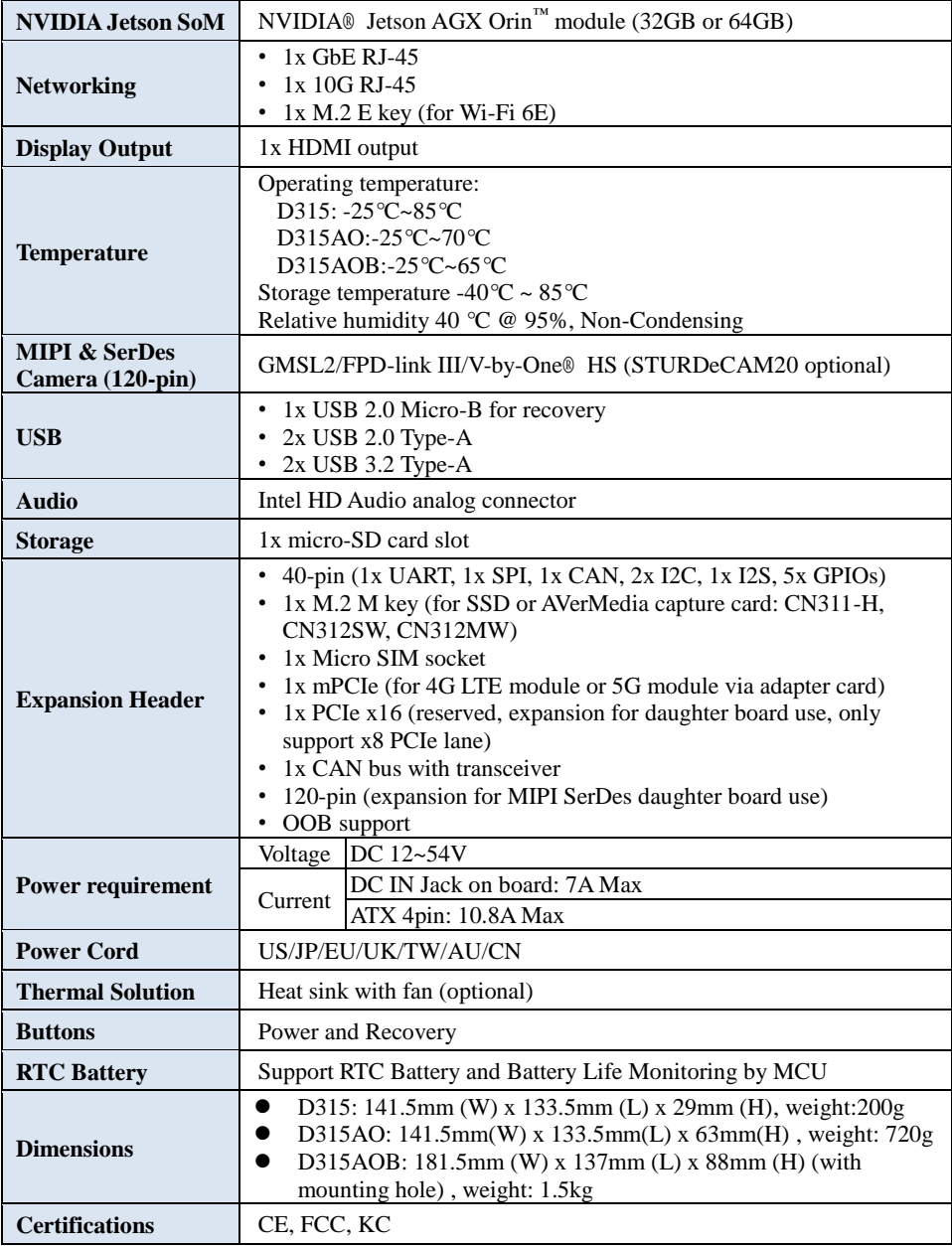

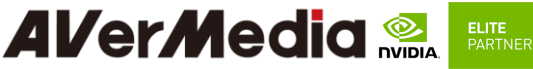

#### <span id="page-11-0"></span>**1.2 Product Overview Block Diagram**

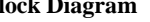

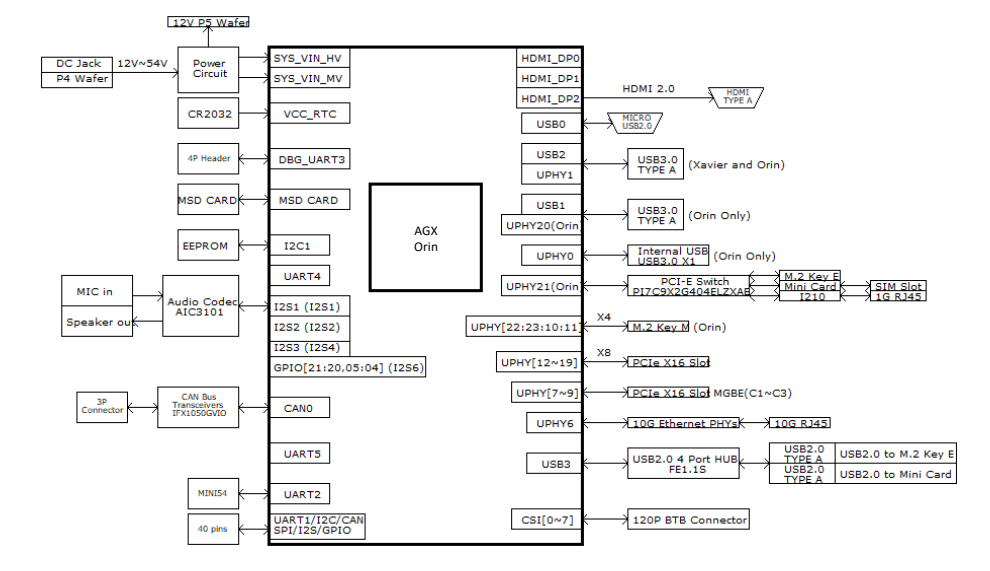

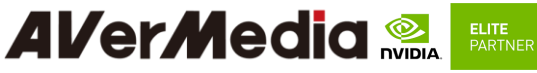

**Front View and Back View of Carrier board**

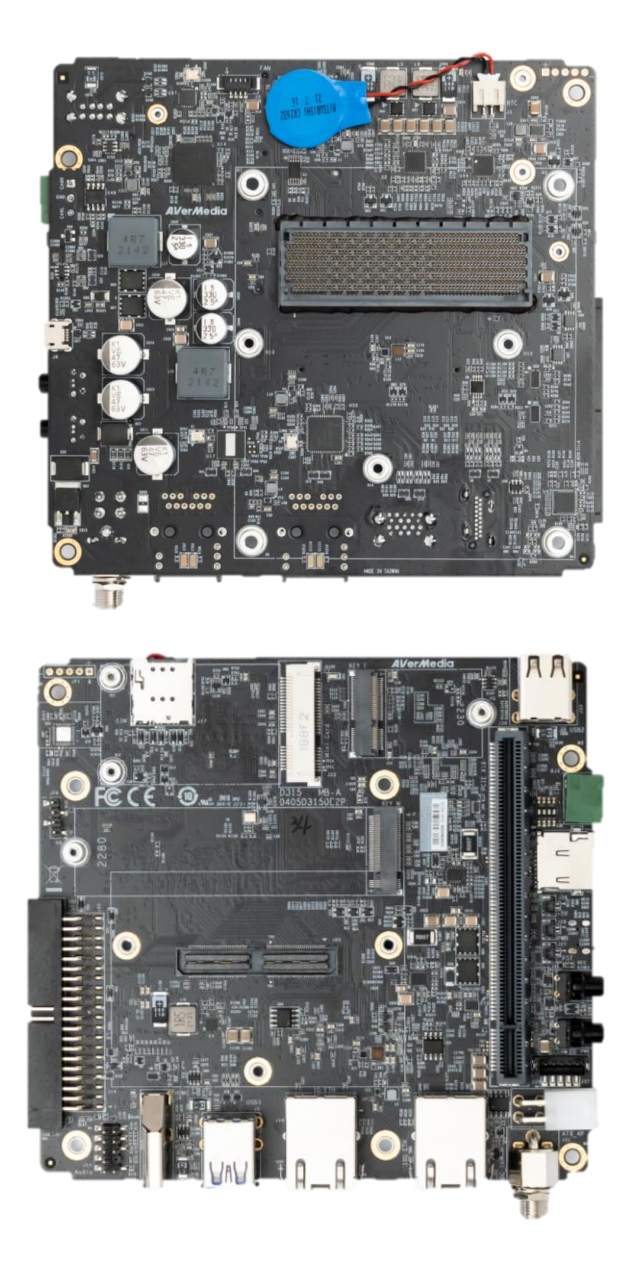

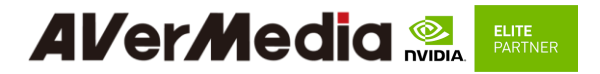

#### <span id="page-13-0"></span>**1.3 Connector Summary**

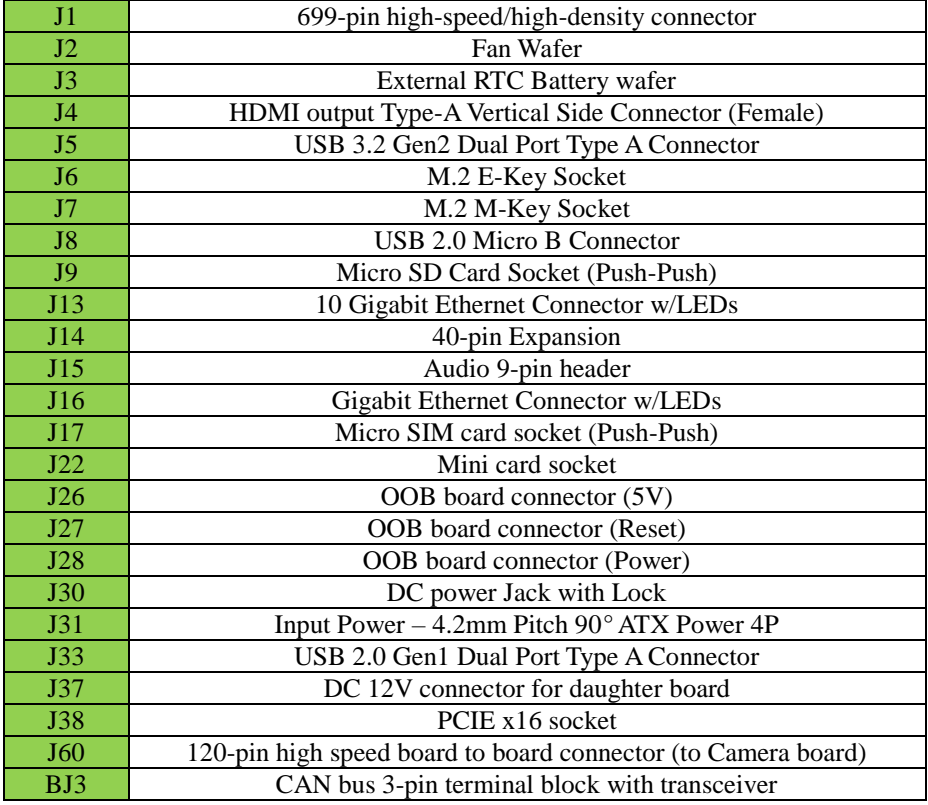

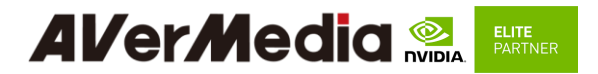

#### <span id="page-14-0"></span>**1.4 Carrier Board Interface**

#### **Top View Interface**

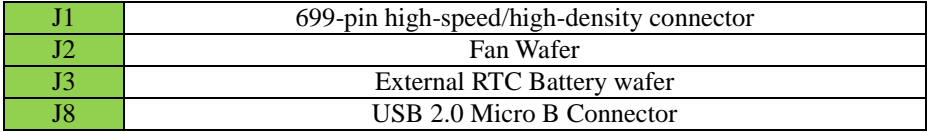

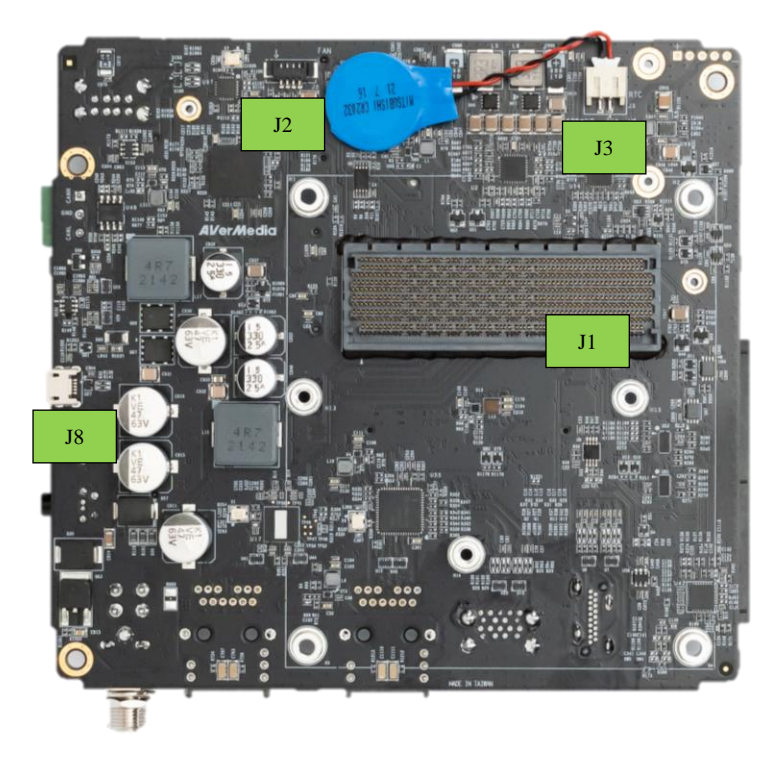

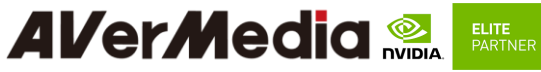

**Bottom View Interface**

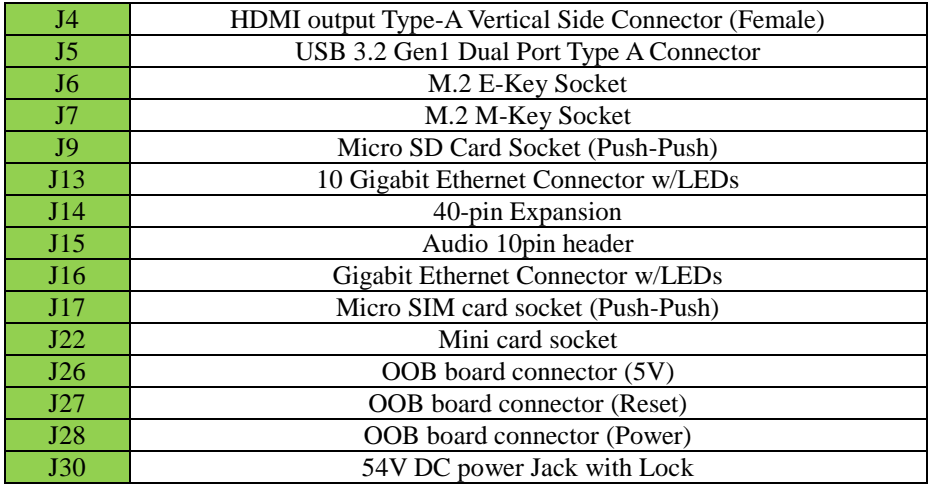

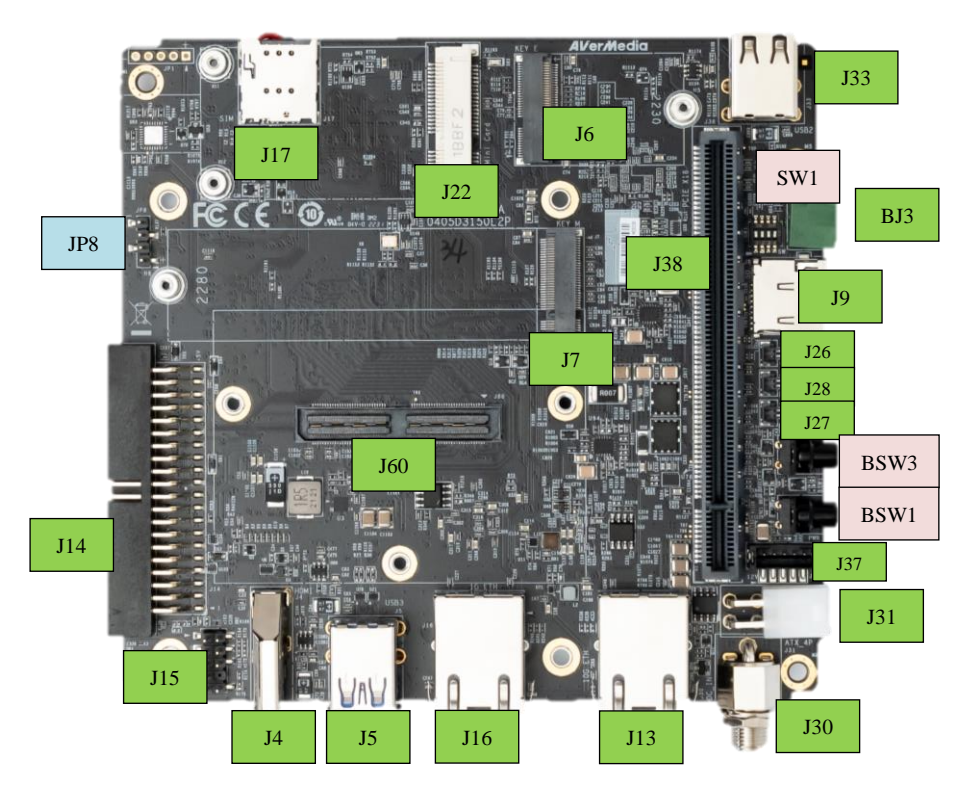

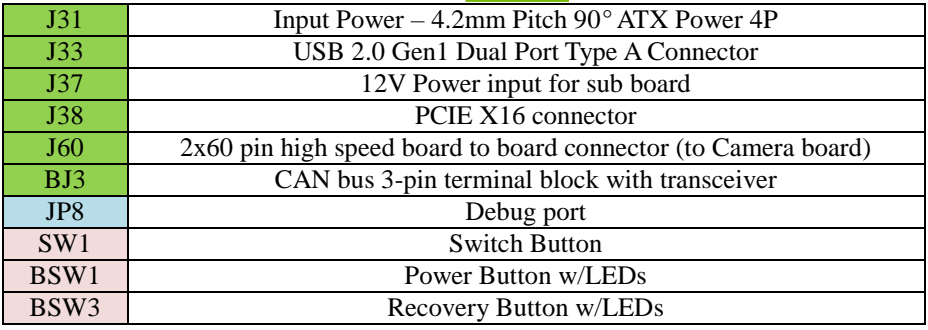

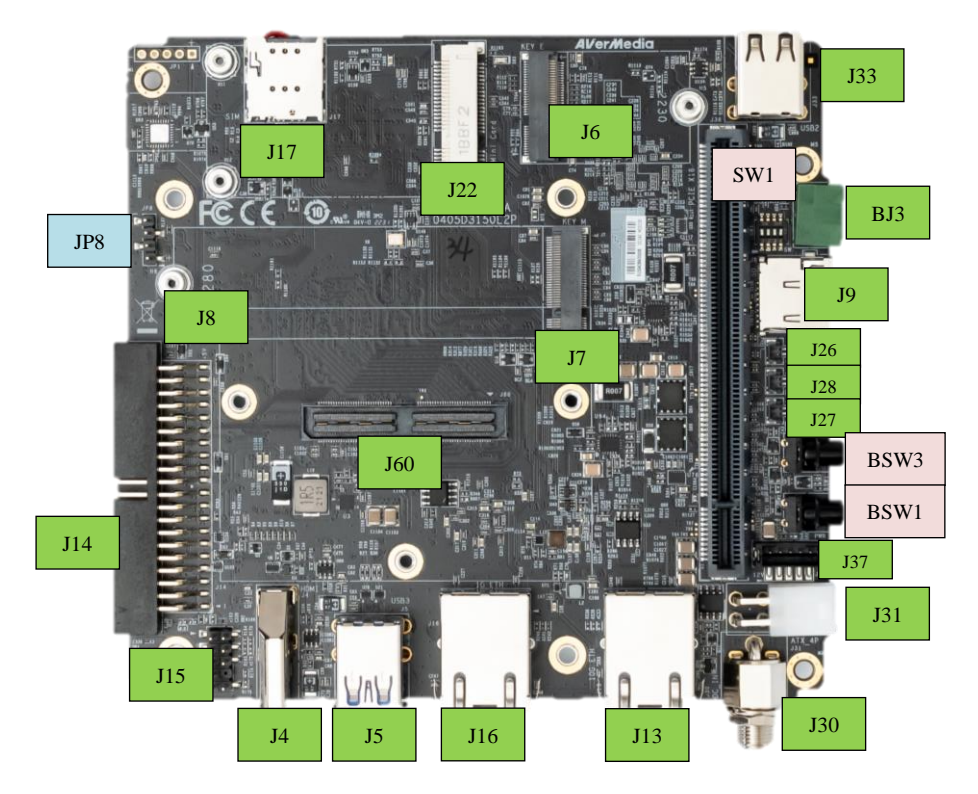

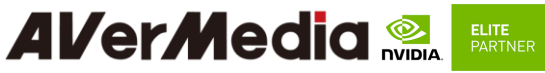

#### <span id="page-17-0"></span>**2.0 Feature Description**

## **2.1 Jetson module Connector**

<span id="page-17-1"></span>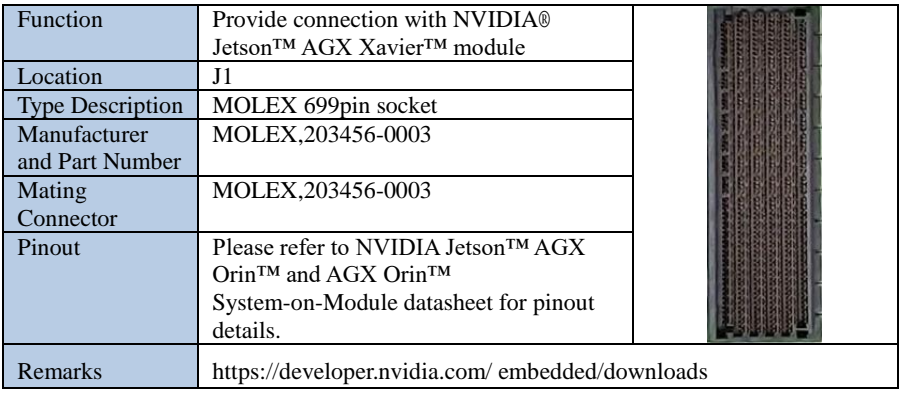

#### **2.2 Fan Power connector**

<span id="page-17-2"></span>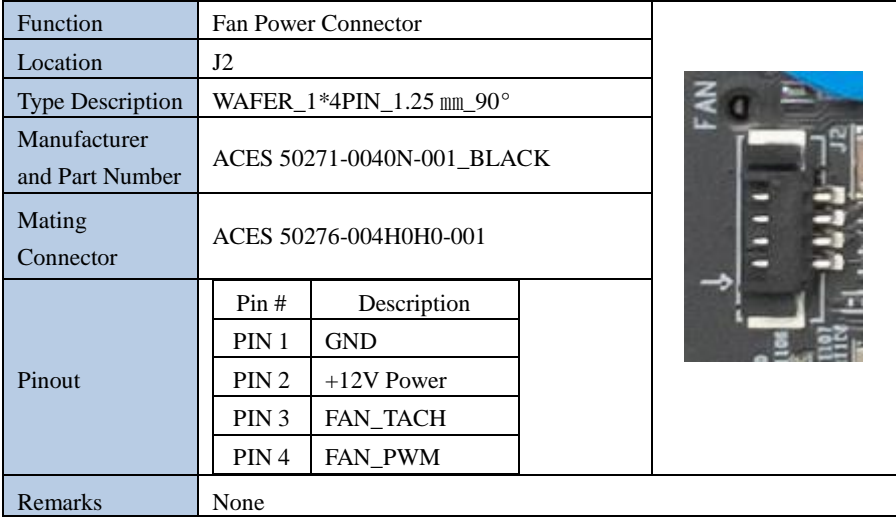

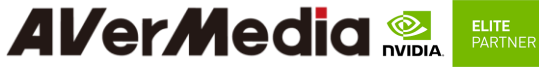

<span id="page-18-0"></span>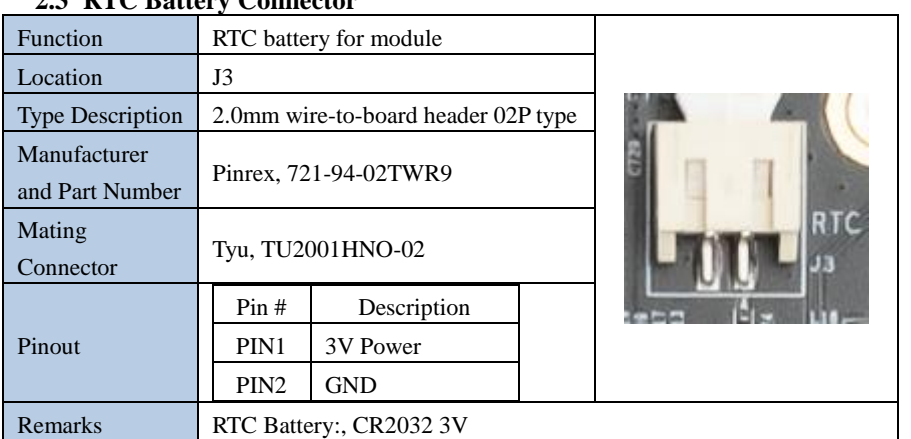

#### **2.3 RTC Battery Connector**

## **2.4 HDMI OUTPUT**

<span id="page-18-1"></span>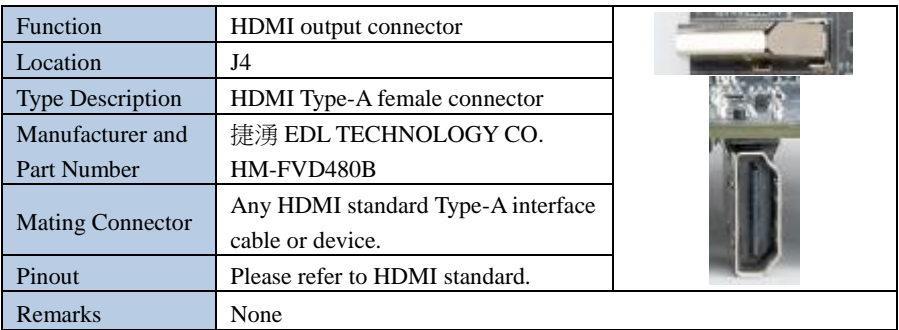

#### **2.5 USB 3.2 Gen 2 Type-A Connector #1 , #2**

<span id="page-18-2"></span>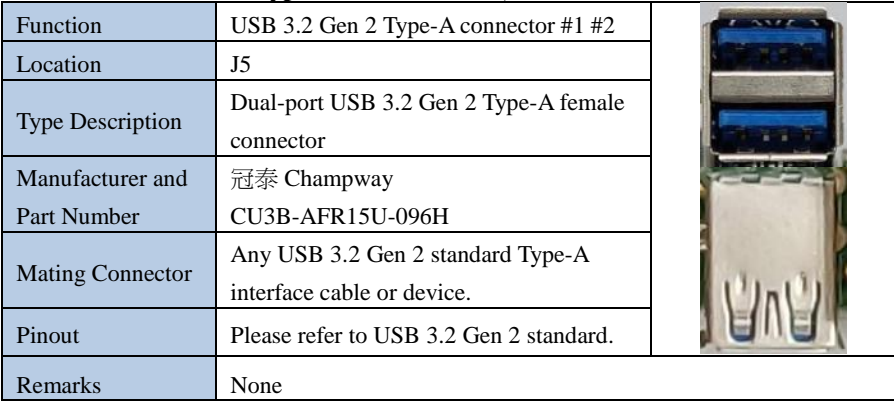

## **2.6 M.2 E key 2230**

<span id="page-19-0"></span>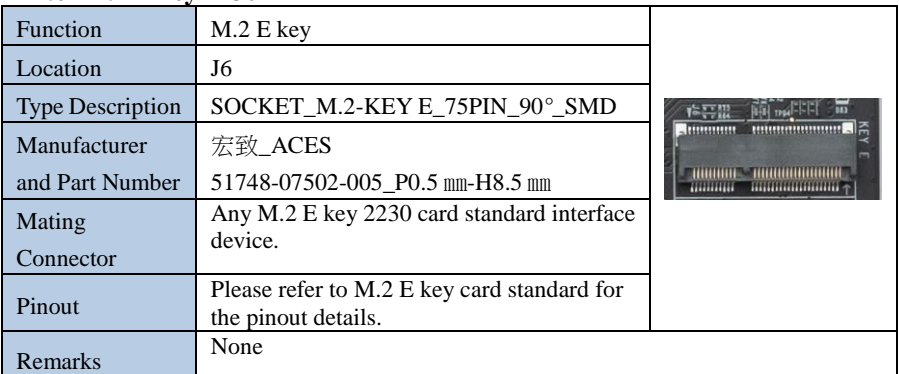

## **2.7 M.2 M key 2280**

<span id="page-19-1"></span>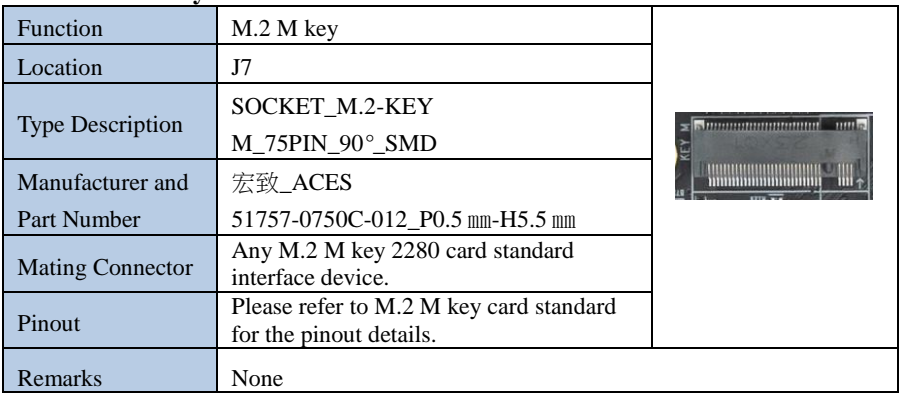

## **2.8 USB 2.0 Micro B Connector**

<span id="page-19-2"></span>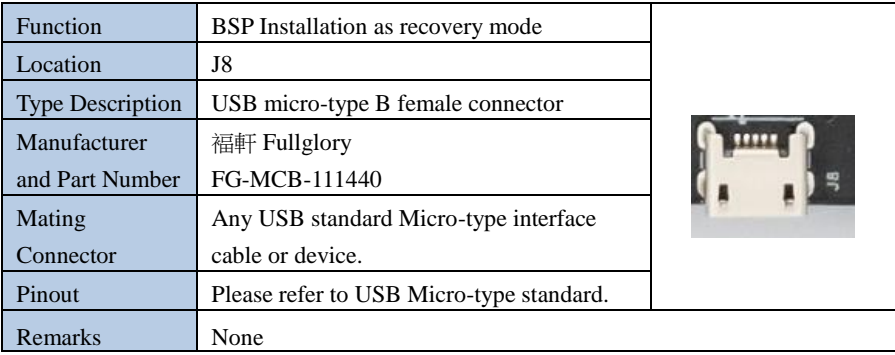

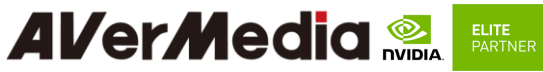

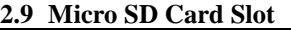

<span id="page-20-0"></span>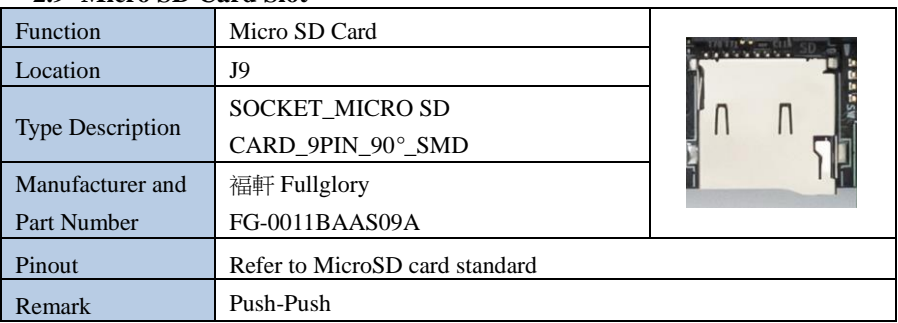

#### <span id="page-20-1"></span>**2.10 10 Gigabit Ethernet Connector**

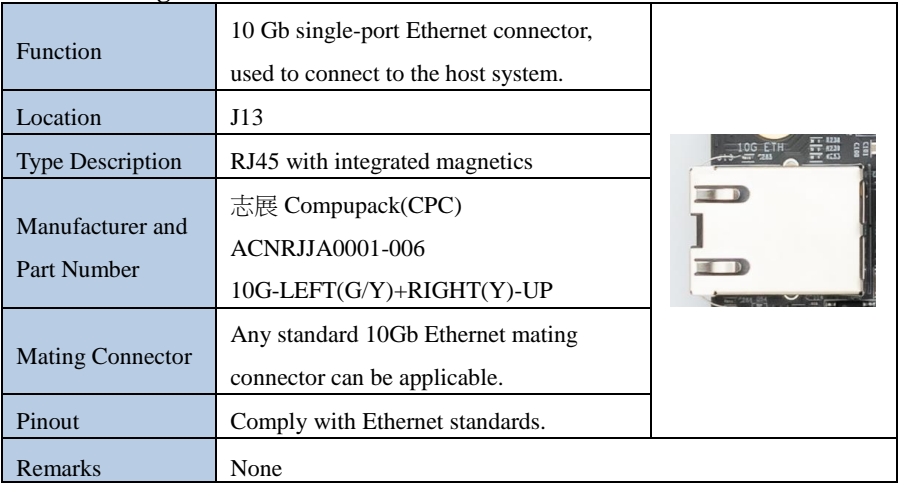

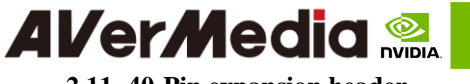

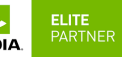

<span id="page-21-0"></span>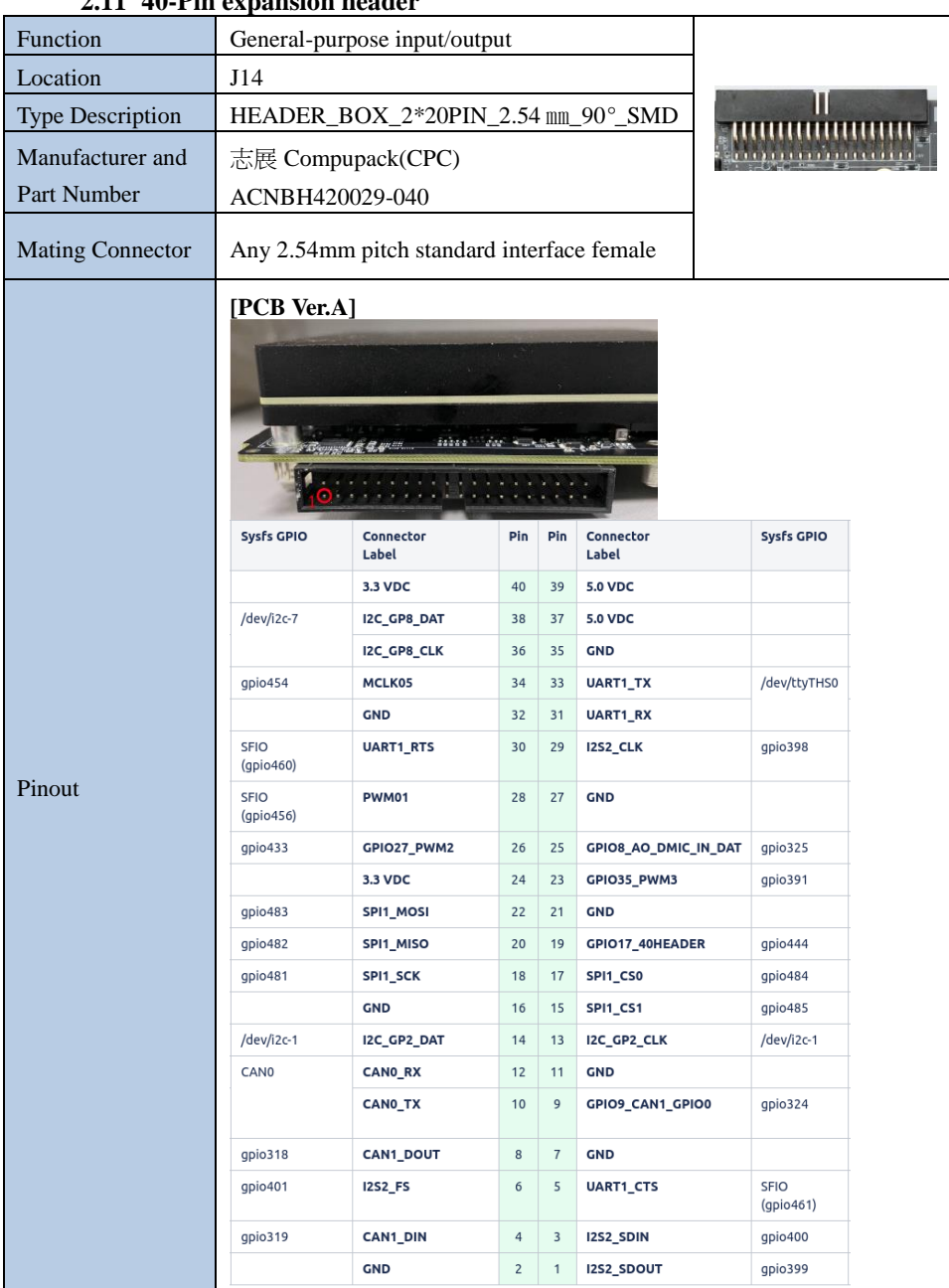

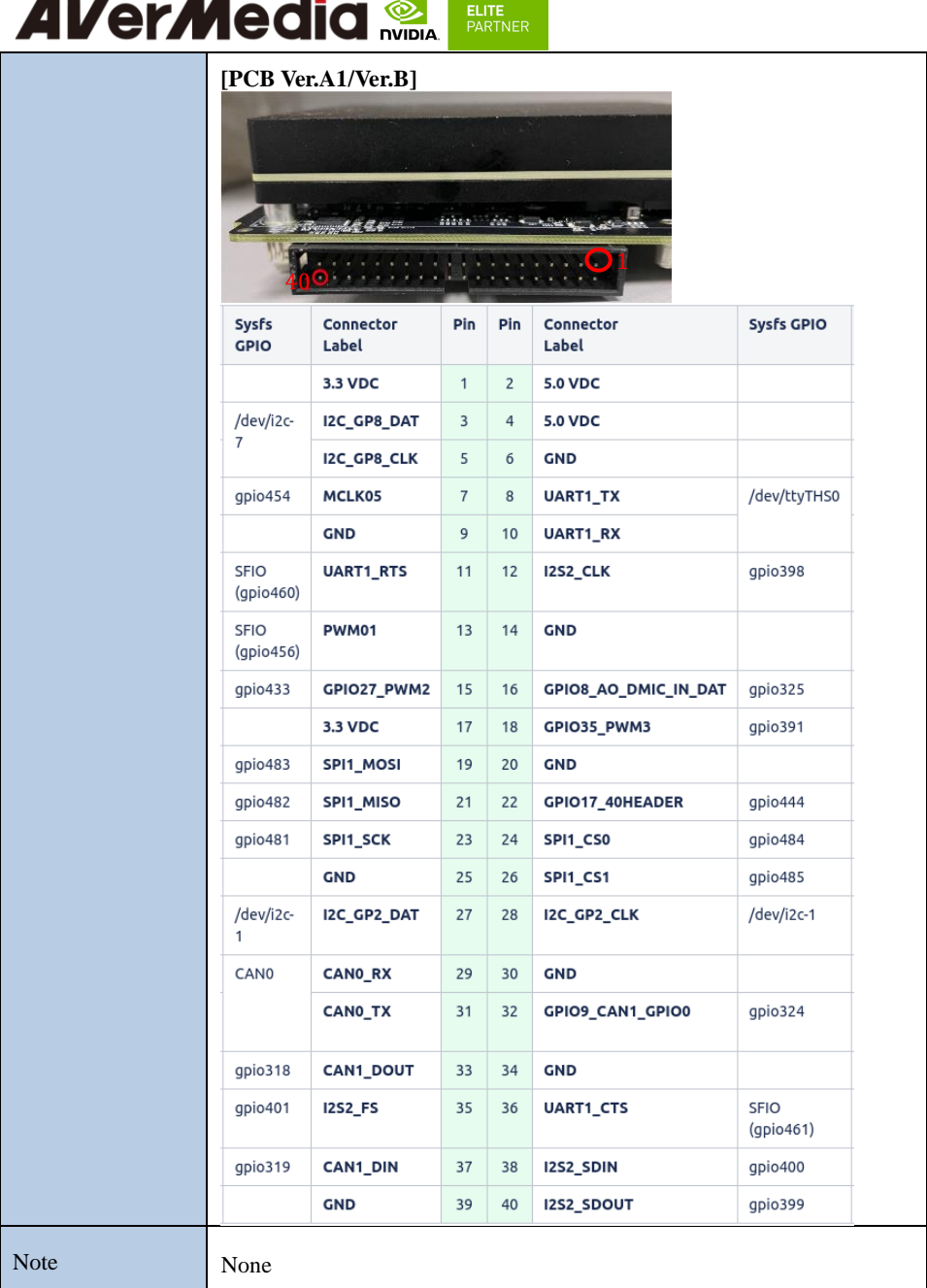

<u> Tanzania (</u>

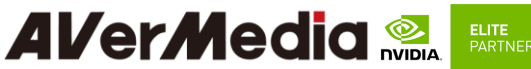

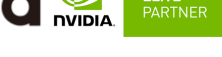

<span id="page-23-0"></span>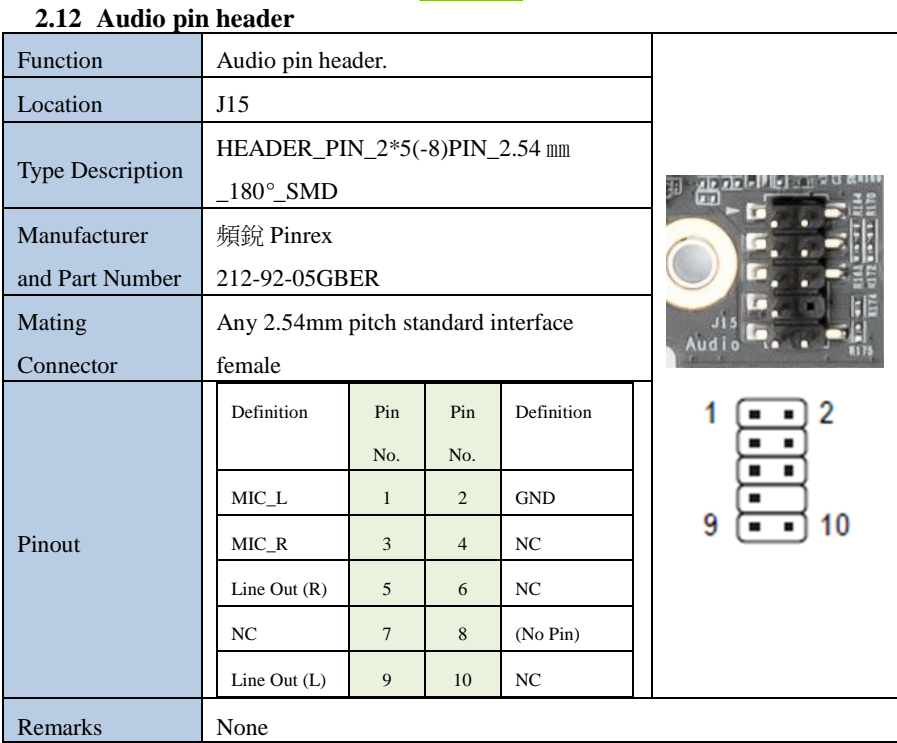

## <span id="page-23-1"></span>**2.13 Gigabit Ethernet Connector**

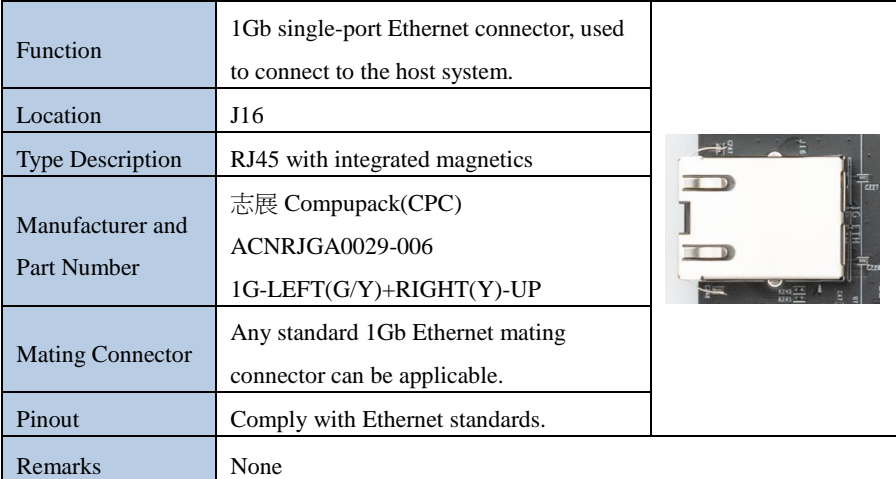

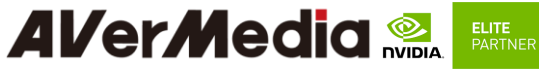

<span id="page-24-0"></span>**2.14 Micro SIM Card Socket**

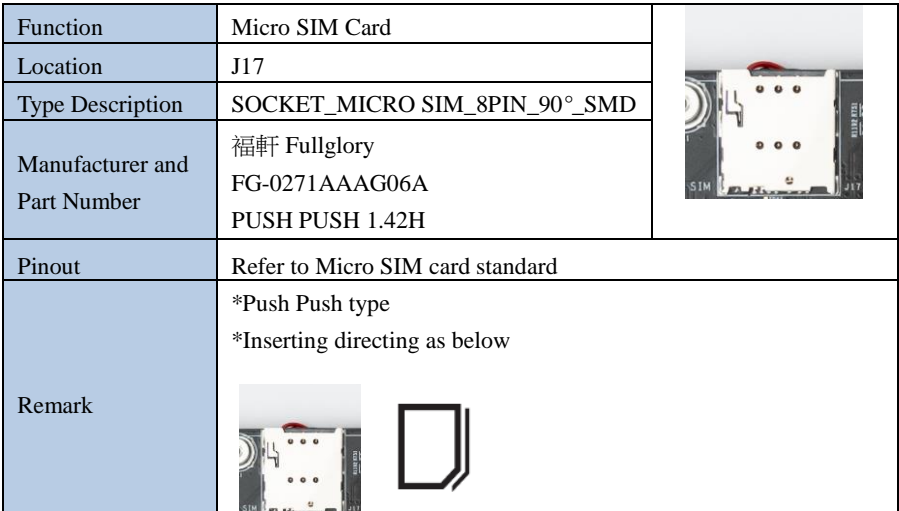

#### <span id="page-24-1"></span>**2.15 Mini card socket**

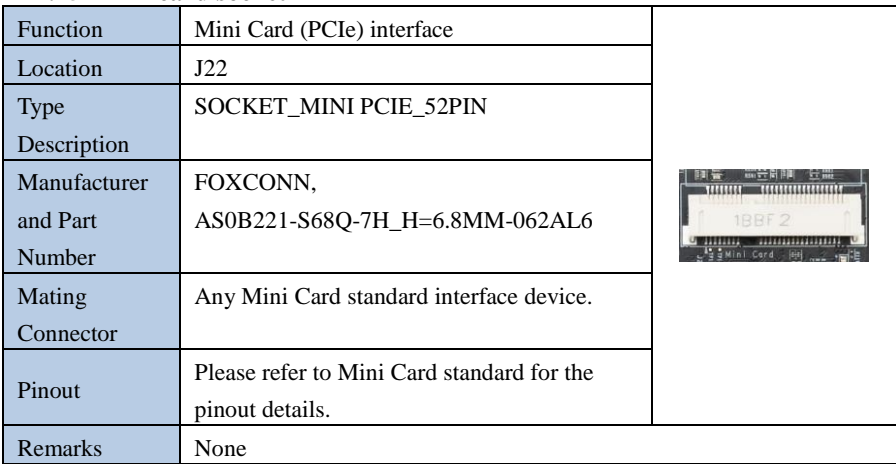

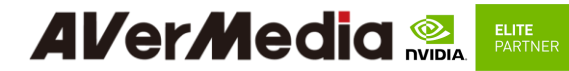

#### <span id="page-25-0"></span>**2.16 OOB board connector**

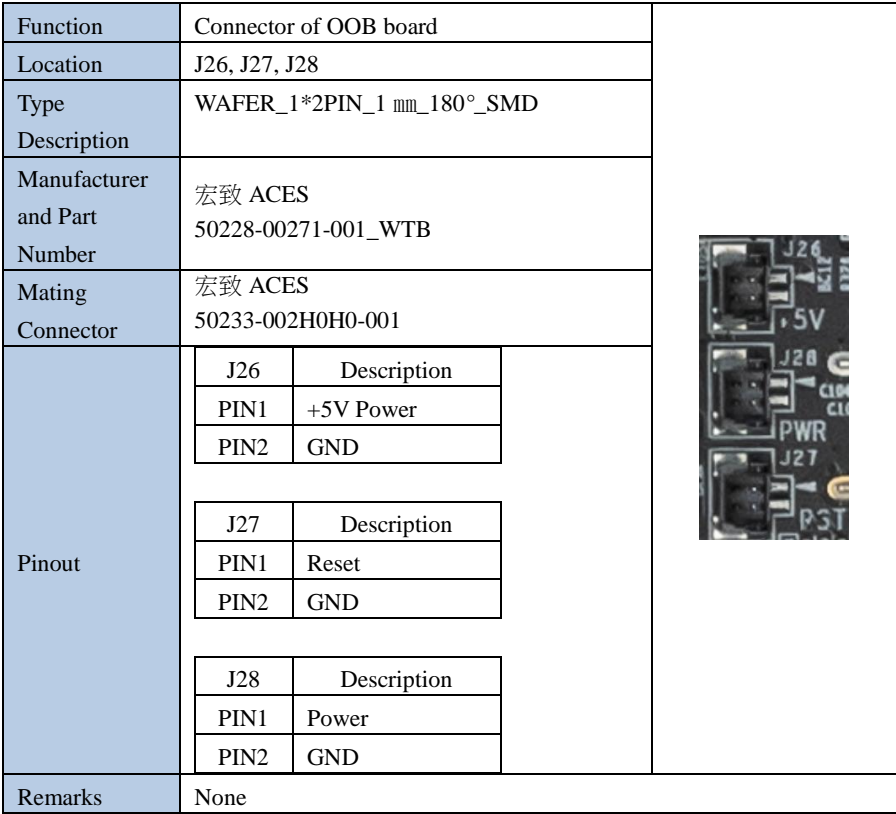

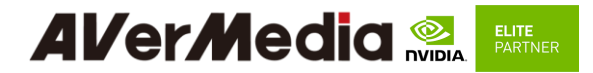

## <span id="page-26-0"></span>**2.17 DC POWER JACK**

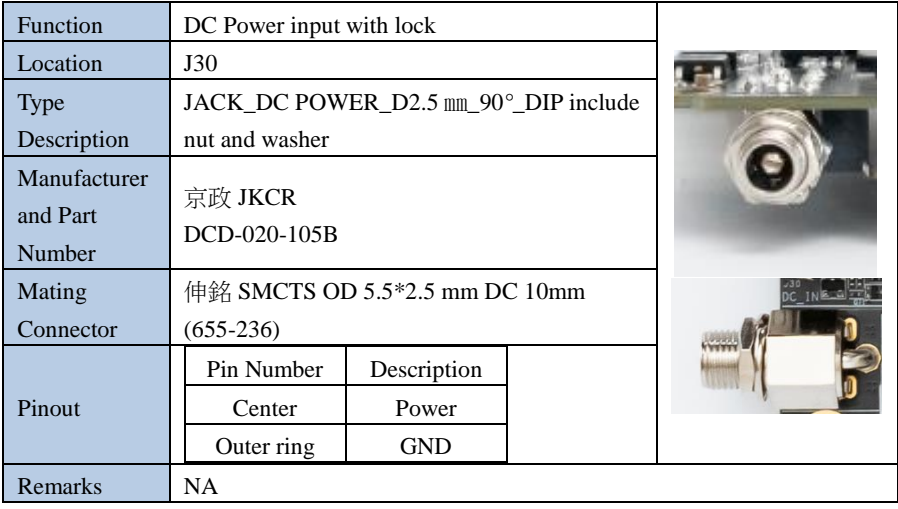

#### <span id="page-26-1"></span>**2.18 ATX 4P**

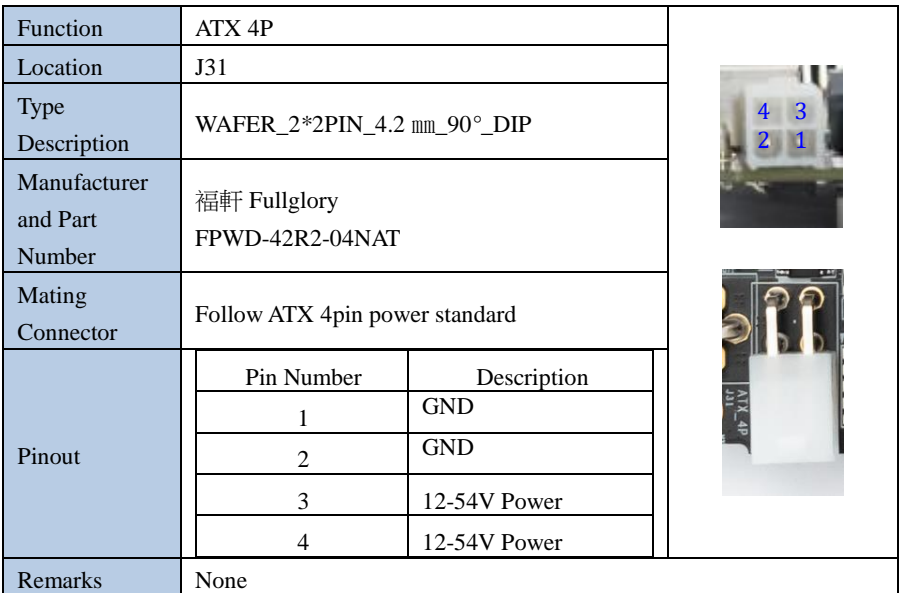

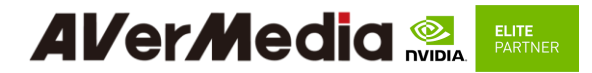

## <span id="page-27-0"></span>**2.19 USB 2.0 Gen 1 Type-A Connector #1 , #2**

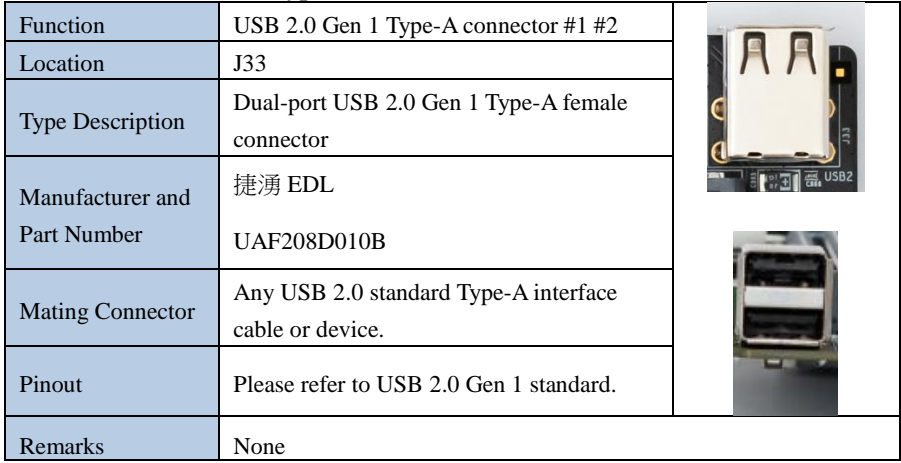

## <span id="page-27-1"></span>**2.20 12V power connector for daughter board**

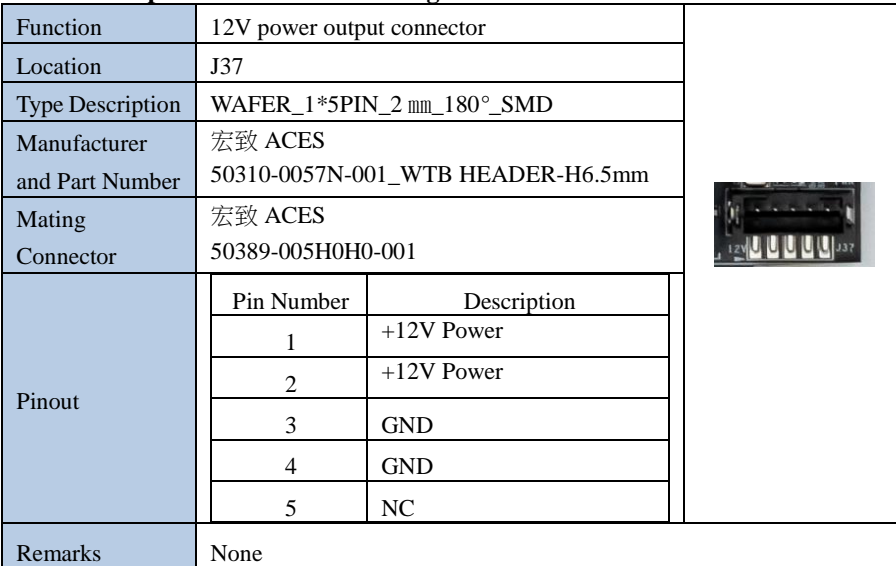

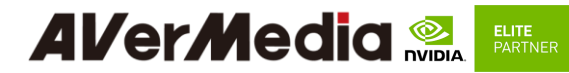

## <span id="page-28-0"></span>**2.21 PCIE x16 socket**

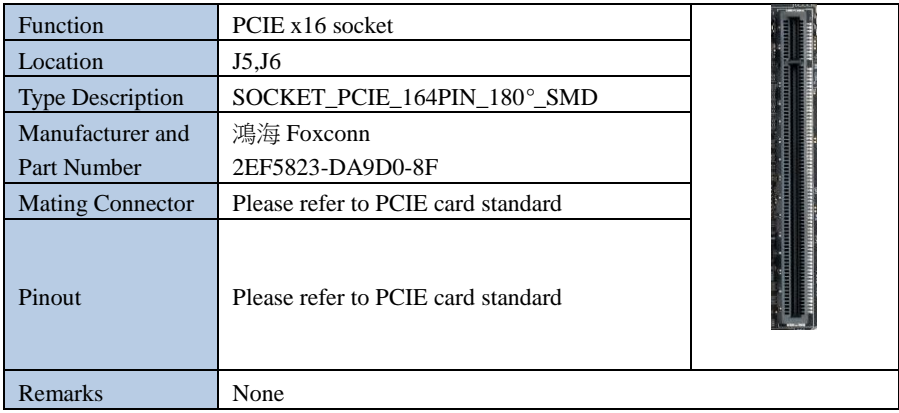

#### <span id="page-28-1"></span>**2.22 Board to board connector (to Camera board)**

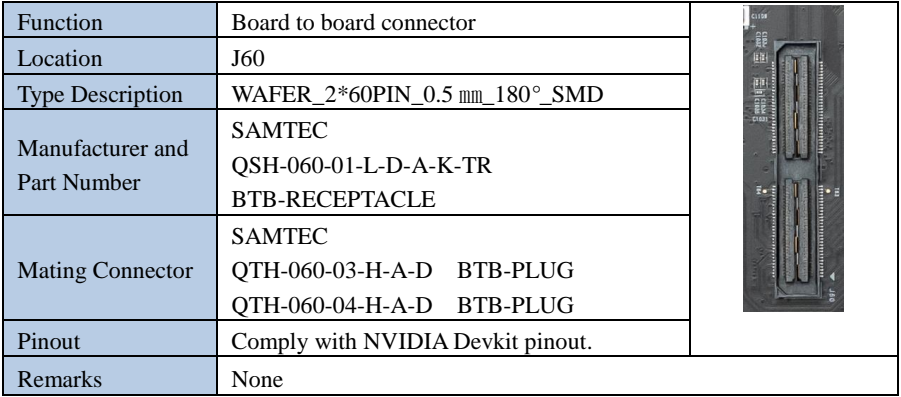

## <span id="page-29-0"></span>**2.23 CAN Bus 3-pin terminal block with transceiver**

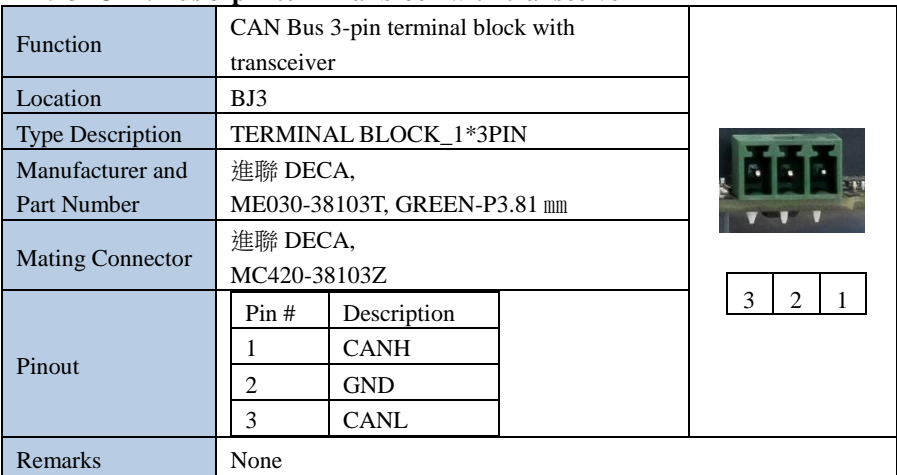

#### <span id="page-29-1"></span>**2.24 Debug port**

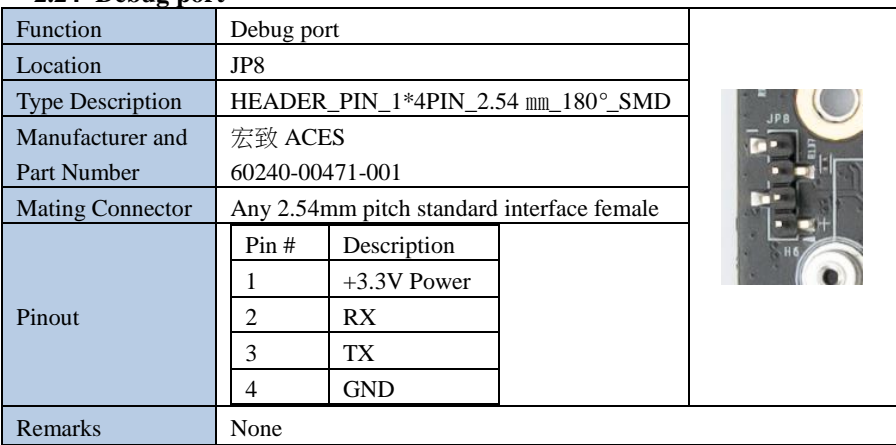

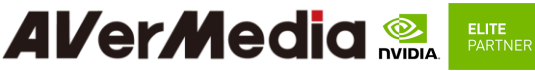

<span id="page-30-0"></span>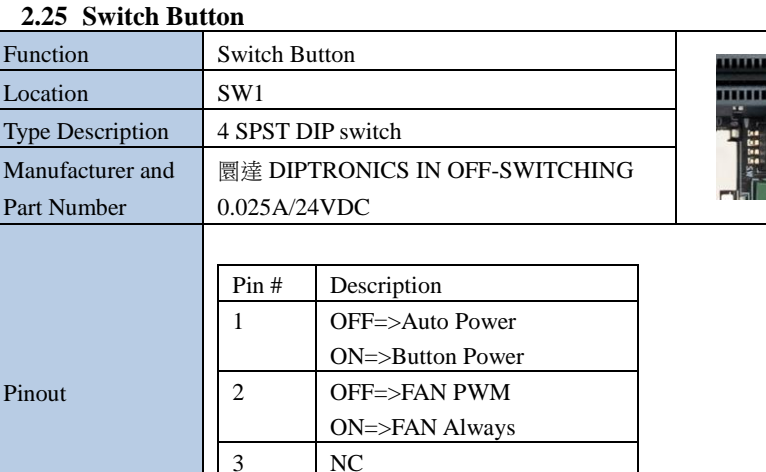

4 OFF=>CAN W/O Terminal

ON=>CAN W/ Terminal

#### <span id="page-30-1"></span>**2.26 Power &Recovery Button**

Remark NA

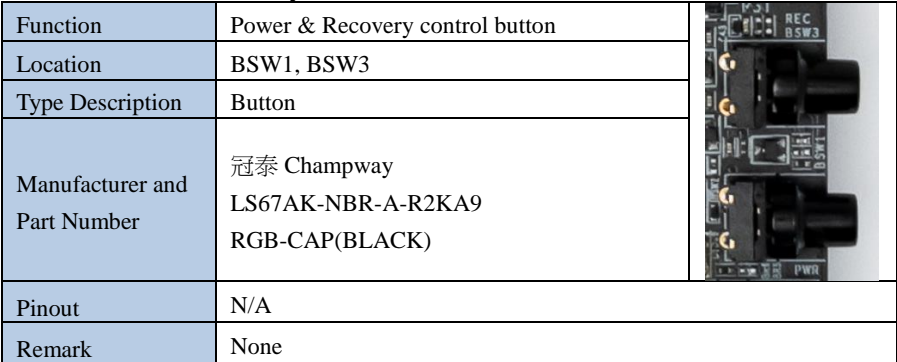

#### **Other Switches and Jumpers**

Other switches and jumpers listed on the boards but not mentioned in this manual are reserved for the internal use by AVerMedia. They are not open to the client application.

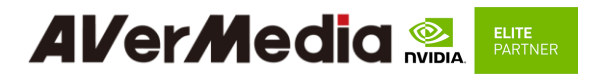

#### <span id="page-31-0"></span>**3.0 Installation**

- Check and ensure all the external system power supplies are turned off.
- Connect the power cord to CB/devkit/Box PC DC in jack or ATX 4pin
- Connect the Micro USB2.0 cable to CB/devkit/Box PC connector.
- Press and hold on the Recover button
- Plug in AC power

(Since the DCINJACK is slightly tight, be careful not to shake it when inserting the CB/devkit/Box PC)

#### **3.1 BSP Setup Instructions**

<span id="page-31-1"></span>BSP (board support package) file: D315AO-R2.\*.\*.\*.\*.tar.gz for D315AO If you want to get the BSP download link, Please contact with AVerMedia FAE.

Default login username/password of the BSP is nvidia/nvidia

If you have difficulties to access the BSP download link, please visit AVerMedia website at https://www.avermedia.com/professional/download, or contact technical support at https://www.avermedia.com/professional/technical\_support or e-mail us at eusupport@avermedia.com for further assistance.

BSP Installation steps for NVIDIA Jetson board: (Important Note: Please backup your personal files before re-flashing BSP)

After you download the BSP file and put the file in a Linux PC, please refer to the steps below to re-flash BSP.

#### **1. Let the JETSON AGX Orin initiate recovery mode.**

You have to keep pressing "Recovery" button and then power on the NVIDIA Jetson board to initiate recovery mode.

When connecting a NVIDIA Jetson board to a Linux PC via a MicroUSB to USB cable, you can check kernel messages with `dmesg` command in the Linux PC. Once you see the similar messages as below, it means that the NVIDIA Jetson board is in the recovery mode. [24685.229129] usb 1-7: Product: APX

[24685.229132] usb 1-7: Manufacturer: NVIDIA Corp

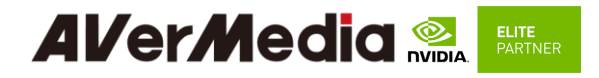

#### **2. Using the commands below in the Linux PC to start re-flashing BSP.**

#### **# sudo is required to extract BSP**

- \$ sudo tar zxvf D315AO-R2.\*.\*.\*.\*.tar.gz
- \$ cd JetPack\_\*.\*\*/Linux\_for\_Tegra
- \$ ./install.sh

#### <span id="page-32-0"></span>**4.0 Software**

This section describes BSP's features for D315AO

- 1. Support optional M.2 WI-FI/Bluetooth modules (Intel® Wireless-AX210), the manager UI of AX210 WiFi/Bluetooth is located on the upper-right corner of Ubuntu desktop. It can be also controlled by nmcli/bluetoothctl in command line.
- 2. Power Mode

Power mode can be modified by the UI on the upper-right corner of Ubuntu or the following commands.

# get current power mode \$ sudo nvpmodel -q # setup power mode # where <x> is power mode number, please refer to [https://docs.nvidia.com/jetson/archives/r35.1/DeveloperGuide/text/SD/Platfor](https://docs.nvidia.com/jetson/archives/r35.1/DeveloperGuide/text/SD/PlatformPowerAndPerformance/JetsonOrinNxSeriesAndJetsonAgxOrinSeries.html?highlight=nvpmodel#supported-modes-and-power-efficiency) [mPowerAndPerformance/JetsonOrinNxSeriesAndJetsonAgxOrinSeries.html?highl](https://docs.nvidia.com/jetson/archives/r35.1/DeveloperGuide/text/SD/PlatformPowerAndPerformance/JetsonOrinNxSeriesAndJetsonAgxOrinSeries.html?highlight=nvpmodel#supported-modes-and-power-efficiency) [ight=nvpmodel#supported-modes-and-power-efficiency](https://docs.nvidia.com/jetson/archives/r35.1/DeveloperGuide/text/SD/PlatformPowerAndPerformance/JetsonOrinNxSeriesAndJetsonAgxOrinSeries.html?highlight=nvpmodel#supported-modes-and-power-efficiency) for more information  $$$  sudo nypmodel -m  $\langle x \rangle$ 

\* Current default power mode:

D315AO: MODE 30W (2)

#### 3. RTC Battery

The following command can get RTC battery voltage.

 $$$  sudo avt tool -a | grep -oP "AIN5.\*\[\K[^\]]\*"

#### 4. Fan Speed

The following commands can get PWM fan information.

# get current speed setting of PWM Fan  $(0 \sim 255)$ 

\$ cat /sys/devices/platform/pwm-fan/hwmon/hwmon2/pwm1

# get Fan RPM value

\$ cat /sys/devices/platform/39c0000.tachometer/hwmon/hwmon1/rpm

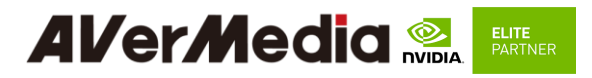

- 5. CAN Bus
- (1) Enable and setup CAN Bus

# 1. Enable CAN Bus \$ sudo modprobe can \$ sudo modprobe can-raw

\$ sudo modprobe mttcan

# 2. Setup CAN Bus \$ sudo ip link set can0 type can bitrate 500000 dbitrate 2000000 berr-reporting on fd on restart-ms 100 \$ sudo ip link set can0 up

(2) Receive and Send

# Receive \$ candump can0

# Send

\$ cansend can0 <can\_frame>

\* where:

<can\_frame> is CAN Bus frame message, see `cansend --help` for more detail.

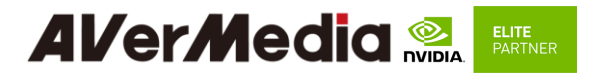

6. Camera

The camera support on D315AO are listing as below: \* ECON AR0230 (120p serdes camera)

Test Command:

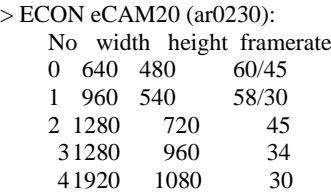

\$ gst-launch-1.0 -e v4l2src device=/dev/video0 do-timestamp=true ! 'video/x-raw,width=640,height=480,framerate=60/1,format=UYVY' ! fpsdisplaysink video-sink=xvimagesink sync=false

\$ gst-launch-1.0 -e v4l2src device=/dev/video0 do-timestamp=true ! 'video/x-raw,width=960,height=540,framerate=58/1,format=UYVY' ! fpsdisplaysink video-sink=xvimagesink sync=false

\$ gst-launch-1.0 -e v4l2src device=/dev/video0 do-timestamp=true ! 'video/x-raw,width=1280,height=720,framerate=45/1,format=UYVY' ! fpsdisplaysink video-sink=xvimagesink sync=false

\$ gst-launch-1.0 -e v4l2src device=/dev/video0 do-timestamp=true ! 'video/x-raw,width=1280,height=960,framerate=34/1,format=UYVY' ! fpsdisplaysink video-sink=xvimagesink sync=false

\$ gst-launch-1.0 -e v4l2src device=/dev/video0 do-timestamp=true ! 'video/x-raw,width=1920,height=1080,framerate=30/1,format=UYVY' ! fpsdisplaysink video-sink=xvimagesink sync=false

#### 7. GPIO usage

(1) Output: (e.g. gpio483)

\$ sudo su

 $$ gpio id=483$ 

\$ echo \$gpio\_id > /sys/class/gpio/export

\$ cat /sys/kerne/debug/gpio | grep 483

gpio-483 (PZ.05 )

\$ gpio\_index=PZ.05

\$ echo out > /sys/class/gpio/\$gpio\_index/direction

 $$ echo 1 > /sys/class/gpio/§gpio_index /value # HIGH$ 

 $$ echo 0 > /sys/class/gpio/§gpio index /value # LOW$ 

(2) Input

\$ gpio\_id=483 \$ echo \$gpio\_id > /sys/class/gpio/export \$ cat /sys/kerne/debug/gpio | grep 483 gpio-483 (PZ.05 ) \$ gpio\_index=PZ.05 \$ echo in > /sys/class/gpio/\$gpio\_index /direction \$ cat /sys/class/gpio/\$gpio\_index /value # 1: HIGH, 0: LOW

(3) Disable

\$ sudo su \$ gpio\_id=483 \$ echo \$gpio\_id >/sys/class/gpio/unexport

For L4T (Linux for Tegra) BSP support and the other software support associated with NVIDIA® Jetson AGX Orin , please visit AVerMedia website to contact our technical support function. [\(https://www.avermedia.com/tw/support/contact\)](https://www.avermedia.com/tw/support/contact)

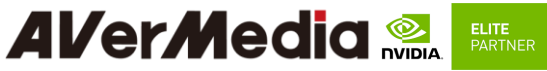

#### <span id="page-36-0"></span>**5.0 Force Recovery Mode**

MicroUSB Jetson platform port of D315 can be used to re-program NVIDIA® Jetson AGX Orin by using the other host system running NVIDIA Jetpack, as the procedure described below.

- 1. Before you start
	- Please make sure to use a Linux host PC with Ubuntu 18.04 or 20.04 operating system.
	- Please use a native setup (no virtual machine) installation file in the following steps.
	- You will also need a high-quality standard USB. Type A to micro-USB cable
	- Download installation file from Avermedia.
- 2. Connect carrier board to host PC
- 3. Connect the system to the Linux host PC. Please use a USB cable (micro-USB on the carrier board).
- 4. After connecting to the host PC powering up the system. The system will detect the host PC and automatically enter the flashing state (also called force recovery mode).
- 5. Check that the connection is established with the lsusb command. You should find one entry with Nvidia Corp. as highlighted below.
- 6. Flashing of system
	- Use the flash cmd script in the extracted bootloader folder to transfer the software into the Jetson compute module and flash it.
	- Please connect a monitor to the system. After the flashing process has completed the should automatically boot and show the Ubuntu desktop.
	- You now have a functioning system ready for your needs.

## <span id="page-37-0"></span>**6.0 Power Consumption**

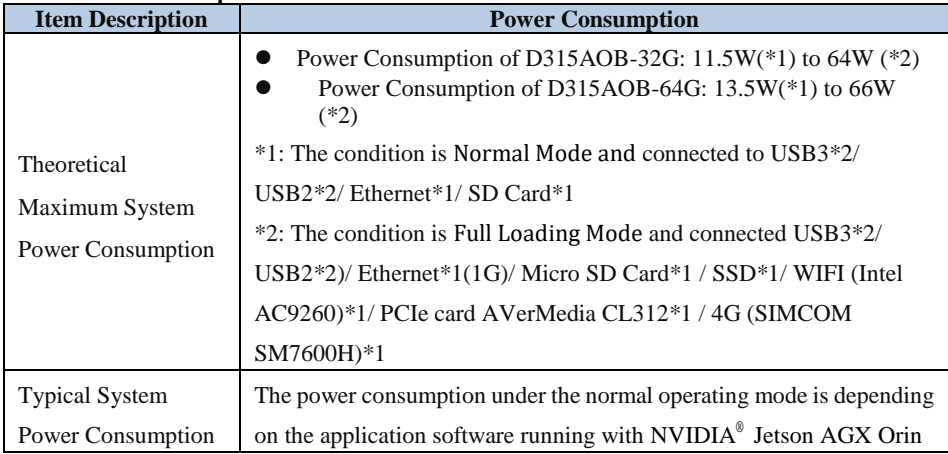

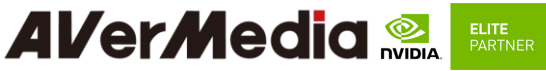

#### <span id="page-38-1"></span><span id="page-38-0"></span>**7.0 Accessory Drawings**

## **7.1 Fan Module/ Adapter/ Power Cord**

Fan Module for AGX Orin

- Rated Voltage: 12V
- Operating Voltage Range: 11.4V~12.6V
- Rated Speed: 4200±10% RPM
	- (Testing Speed After Continuous 3Minute Operation At Ambient Temperature Of 25  $^{\circ}$ C)
- Life Expectancy: 50,000 hours at 40°C (5 TO 90% RH)
- Bearing Type: Two Ball

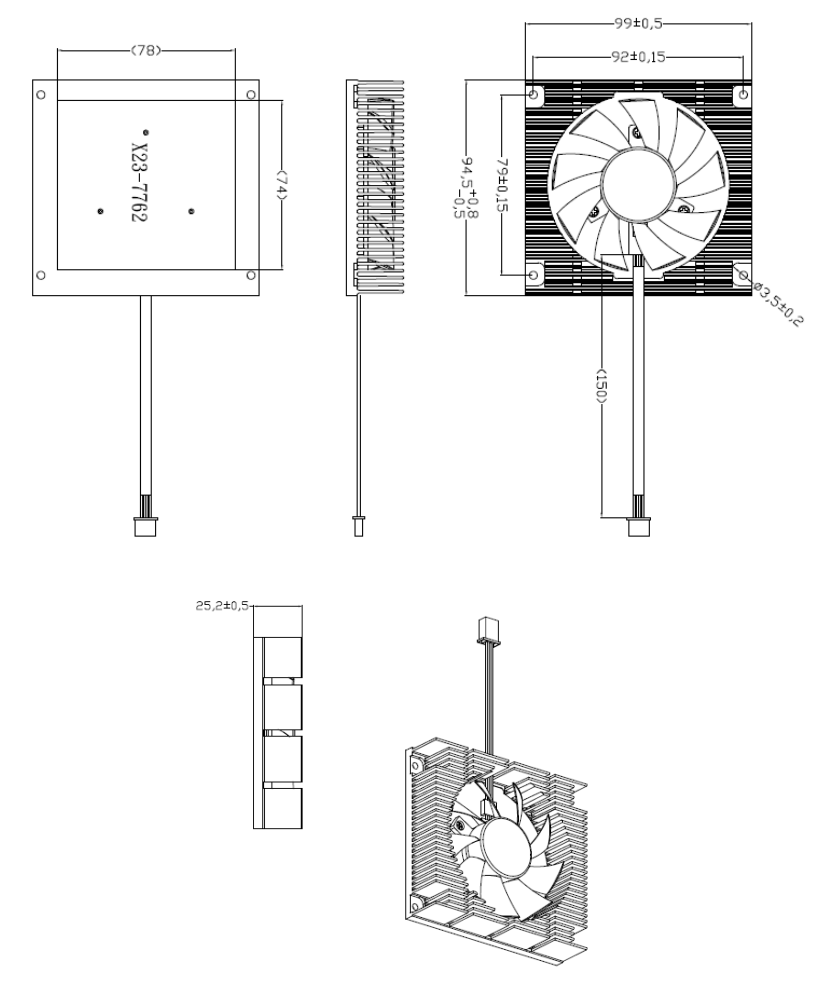

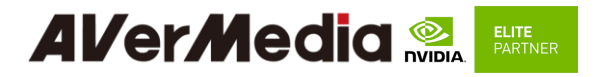

# Power Adapter 041318GOUANL

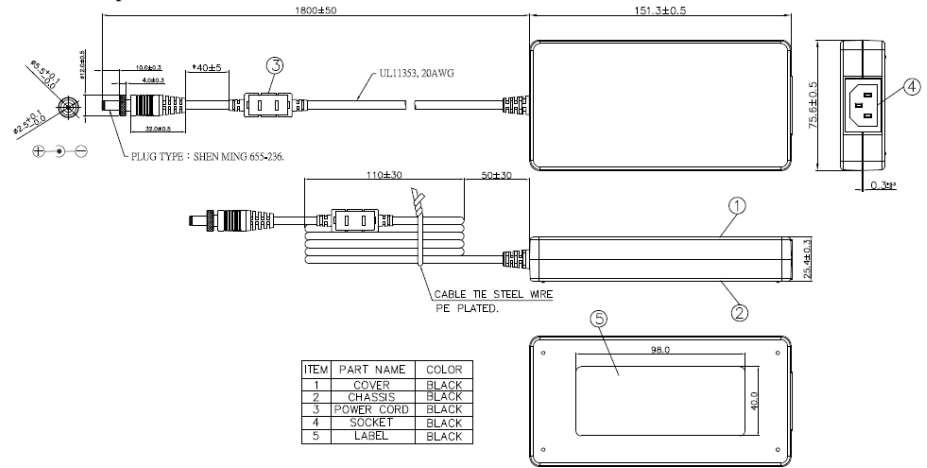

#### 64APOWERBRX-IPD (TW version)

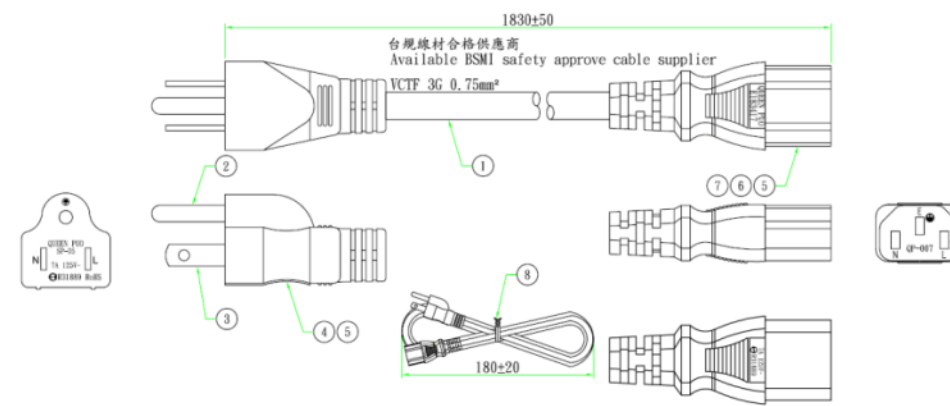

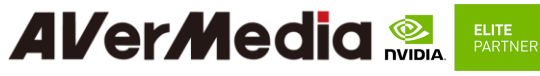

064APOWERBR2-IPD (US version)

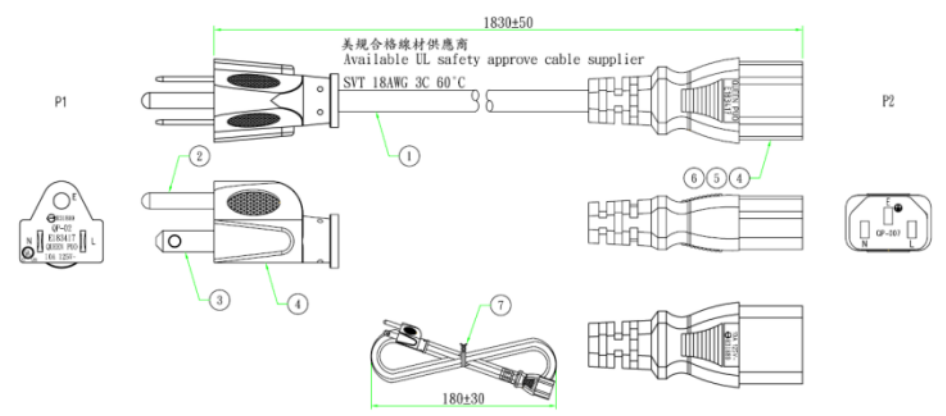

#### 064APOWERBRW-IPD (UK version)

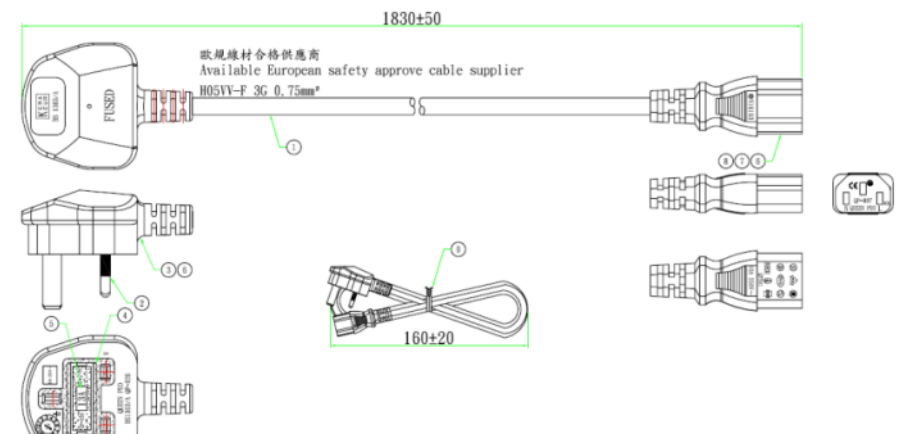

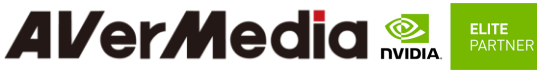

064APOWERBR5-IPD (EU version)

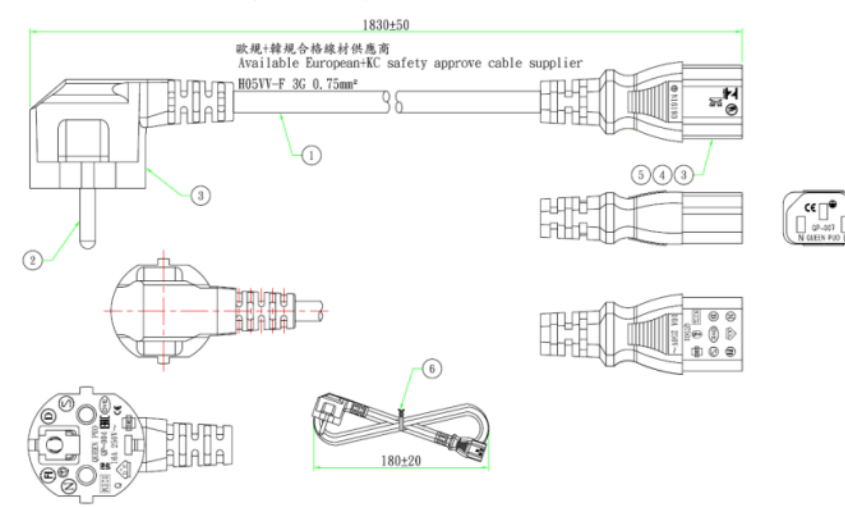

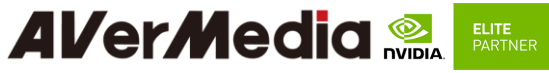

064APOWERBSL (JP version)

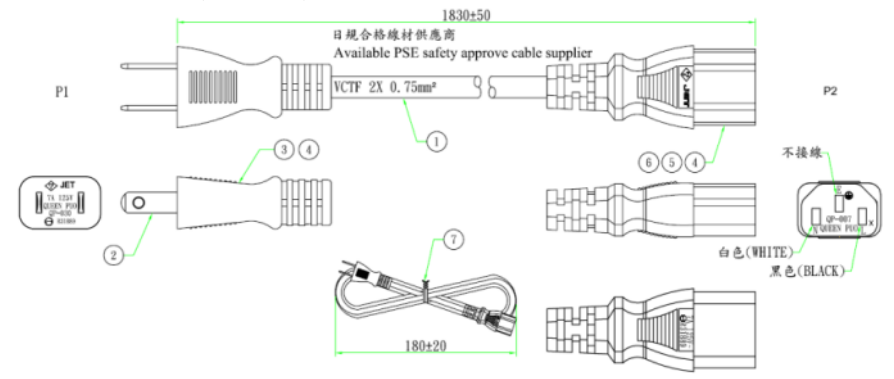

064APOWERBR4-IPD (CN version)

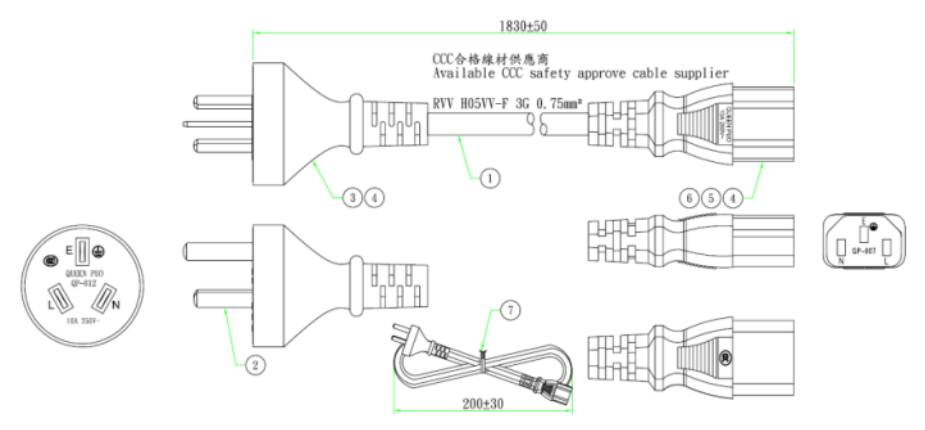